# **Risolvere i problemi relativi agli errori ed eseguire i controlli del file system in Cyber Vision Center**

### **Sommario**

Introduzione Passaggi per eseguire i controlli del file system

## **Introduzione**

In questo documento vengono descritti i passaggi necessari per eseguire il controllo del file system sul server Cyber Vision Center. È applicabile ai treni software 4.x.

### **Passaggi per eseguire i controlli del file system**

1. Riavviare il server centrale e avviarlo in modalità di salvataggio premendo TAB quando viene visualizzato il testo seguente:

SYSLINUX 6.84 EDD 20190226 Copyright (C) 1994-2015 H. Peter Anvin et al Welcome to SBS

2. Viene visualizzato il seguente menu di avvio:

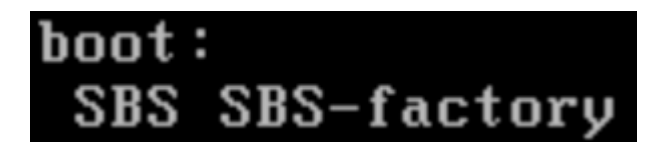

3. Digitare il comando "SBS-factory" come illustrato in precedenza

4. Inserire nome utente e password. Nome utente: root Password: sentryo69!

5. Smontare il file system

cd / umount -f /dev/disk/by-label/SBS-Data

6. Eseguire il comando fsck

fsck.ext4 -v -f -y /dev/disk/by-label/SBS-Data

L'output finale sarà simile a questo a seconda del file system nella distribuzione

```
Pass 2: Checking directory structure<br>Pass 3: Checking directory connectivity<br>Pass 4: Checking reference counts<br>Pass 5: Checking group summary information
           3018 inodes used (0.02%, out of 16318464)
            133 non-contiguous files (4.4%)
               2 non-contiguous directories (0.1%)
                  # of inodes with ind/dind/tind blocks: 0/0/0
       Extent depth histogram: 2982/23<br>1719313 blocks used (2.63%, out of 65273344)
               0 bad blocks
               1 large file
           2810 regular files
            193 directories
               0 character device files
               0 block device files
               0 fifos
               0 links
               6 symbolic links (5 fast symbolic links)
               0 sockets
           3009 files
root@rescue:/#
```
Se il server continua a segnalare errori, aprire una richiesta del servizio TAC per un'ulteriore diagnosi.

### Informazioni su questa traduzione

Cisco ha tradotto questo documento utilizzando una combinazione di tecnologie automatiche e umane per offrire ai nostri utenti in tutto il mondo contenuti di supporto nella propria lingua. Si noti che anche la migliore traduzione automatica non sarà mai accurata come quella fornita da un traduttore professionista. Cisco Systems, Inc. non si assume alcuna responsabilità per l'accuratezza di queste traduzioni e consiglia di consultare sempre il documento originale in inglese (disponibile al link fornito).